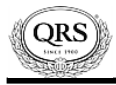

## **Service & Installation**

## **Setup ASUS Access Point Mode / PMII in Stand-Alone Mode**

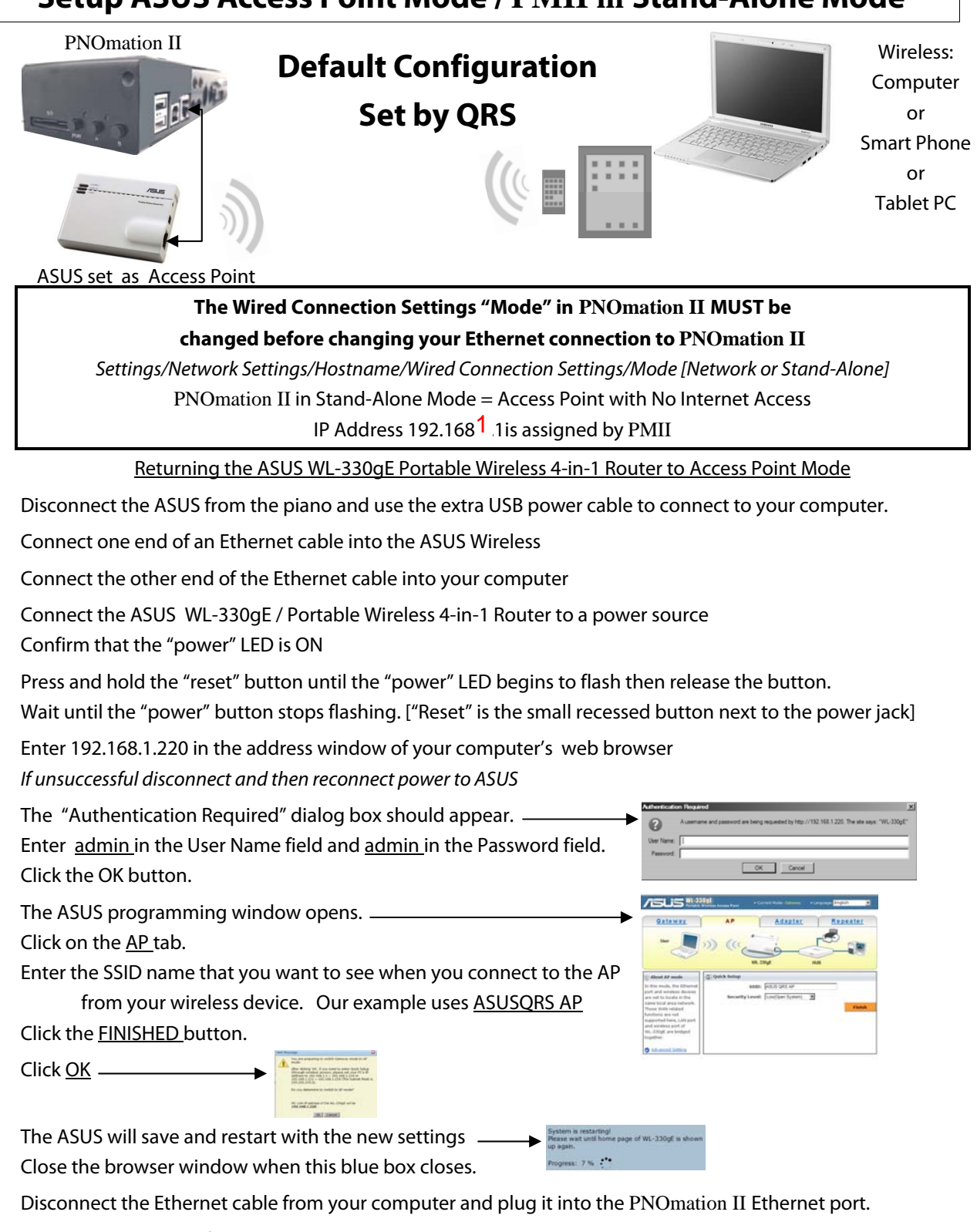

Disconnect the ASUS from power and then reconnect.

You can now wirelessly connect to PNOmation II via the ASUS wireless access point..

Enter QRSPNO [192.168.1.1/qrs] in your Internet web browser.

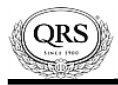

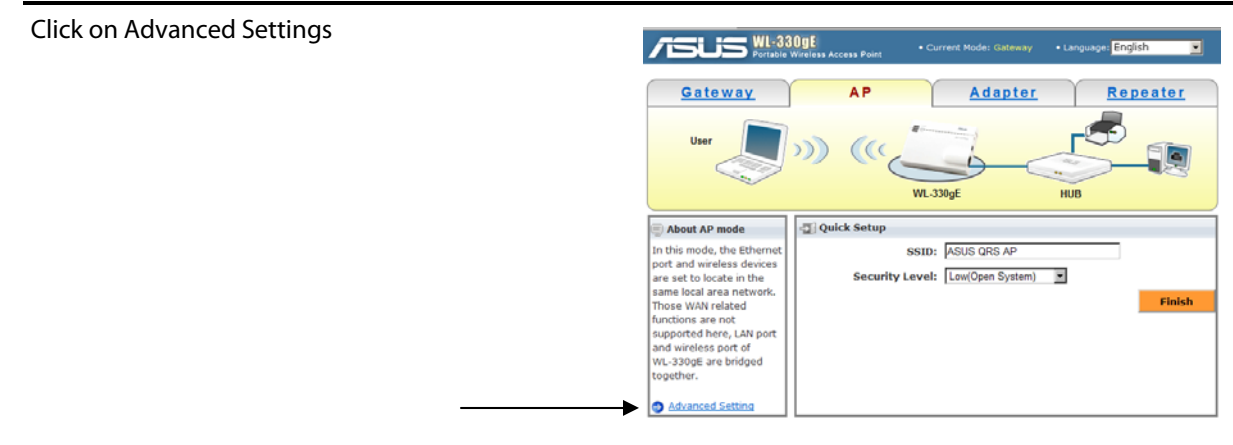

A new page will open.

Click on "Wireless" in the left column

The Channel is set to Auto.

Click on the drop-down box and select 11.

Go to the bottom of the page and click "Finish"

Click "Save & Restart"

When finished close the window by clicking on the "x" in the upper right corner